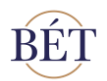

# **Segédlet hitelpapírok bevezetéséhez kapcsolódó online adatszolgáltató felület kitöltéséhez**

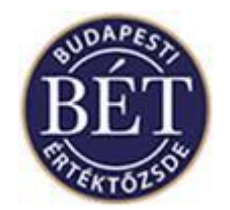

**BUDAPEST, 2021. február**

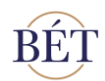

# Tartalom

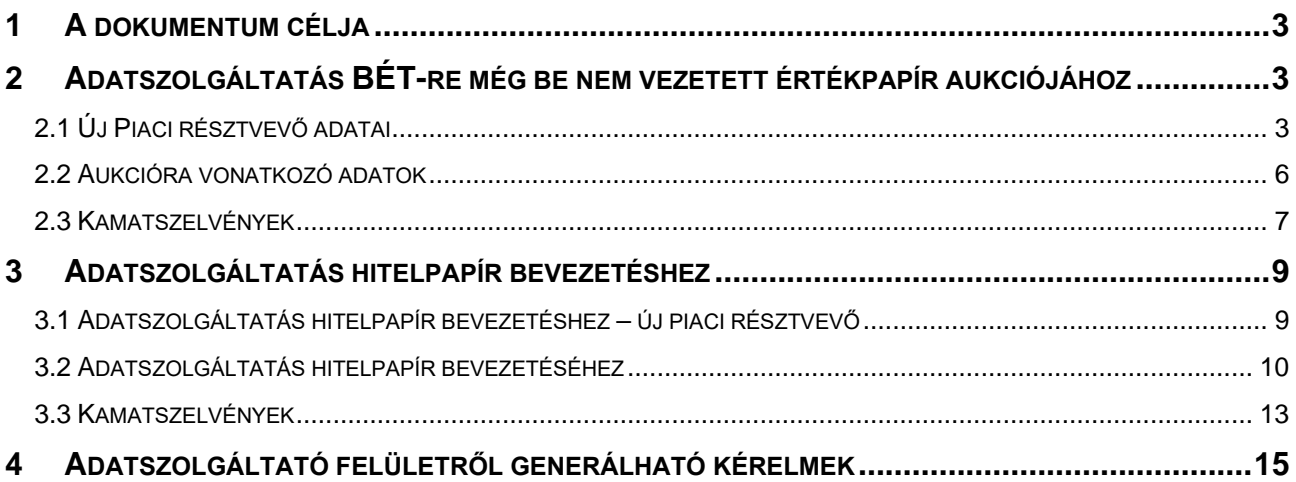

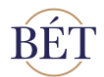

## <span id="page-2-0"></span>1 **A dokumentum célja**

A dokumentum elsődleges célja, hogy bemutassa a BÉT-re bevezetésre/regisztrációra kerülő hitelpapírokhoz kapcsolódó online adatszolgáltató oldal működését és funkcióit, valamint kiegészítse a telepítési és felhasználói kézikönyvekben leírtakat. A segédlet ismerteti továbbá a különböző adatszolgáltatásokra vonatkozó előírásokat, valamint bemutatja a bevezetési folyamat során benyújtandó dokumentumok helyes kitöltését.

# <span id="page-2-1"></span>2 **Adatszolgáltatás BÉT-re még be nem vezetett értékpapír aukciójához**

A hitelviszonyt megtestesítő értékpapírok forgalomba hozatalának lebonyolításához a BÉT az ún. MMTS1 Kereskedési Rendszer aukciós modulját biztosítja a Kibocsátók számára. Ammenyiben a Kibocsátó a BÉT által üzemeltetett aukciós rendszeren keresztül kívánja értékesíteni az értékpapírjait, az aukció paraméterezéséhez szükséges adatokat az online adatszolgáltató oldal megfelelő felületén kell megadnia 1 . Az aukciós szolgáltatást tőzsdetagon keresztül új Kibocsátó is igénybe veheti, amelynek folyamata a következőkben bemutatottak szerint történik.

**Az adatok megadásán túl szükséges az Aukciós megrendelő formanyomtatvány kitöltése és BÉT-hez való eljuttatása.**

#### <span id="page-2-2"></span>2.1 Új Piaci résztvevő<sup>2</sup> adatai

Ezen a felületen a hitelviszonyt megtestesítő értékpapírok és Kibocsátók adatainak rögzítése végezhető el. Amennyiben korábban még nem rendelkezett BÉT-re bevezetett értékpapírral, az alábbi mezők mindegyikét szükséges kitölteni. Abban az esetben, ha korábban már rendelkezett BÉT-re bevezetett értékpapírral, akkor a Piaci résztvevő listából ki lehet választani a Kibocsátót, így a piaci résztvevő adatait tartalmazó mezők automatikusan feltöltésre kerülnek. A kitöltött mezők tartalmát a későbbiekben nem tudja módosítani. A hitelviszonyt megtestesítő értékpapírok Kibocsátóinak rögzítéséhez szükséges adatok az alábbiak:

 $1$  Az aukciós ajánlatok általános feltételeit, tartalmi elemeit, és benyújtásának rendjét az Aukciós Szabályzat tartalmazza.

<sup>&</sup>lt;sup>2</sup> A dokumentumban a Piaci résztvevő megegyezik a Kibocsátóval.

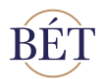

A [→ Kijelentkezés ADATSZOLGÁLTATÁS HITELPAPÍR AD ATSZOLGÁLTATÁS MÉG NEM BEVEZETETT SEGÉDLET AUKCIÓS MEGRENDELŐ SEGÉDLET BEVEZETÉSI KÉRELEM **PAPÍR AUKCIÓJÁHOZ** BENYÚJTÁSÁHOZ BEVEZETÉSÉHEZ KITÖLTÉSÉHEZ

#### Piaci résztvevő adatai

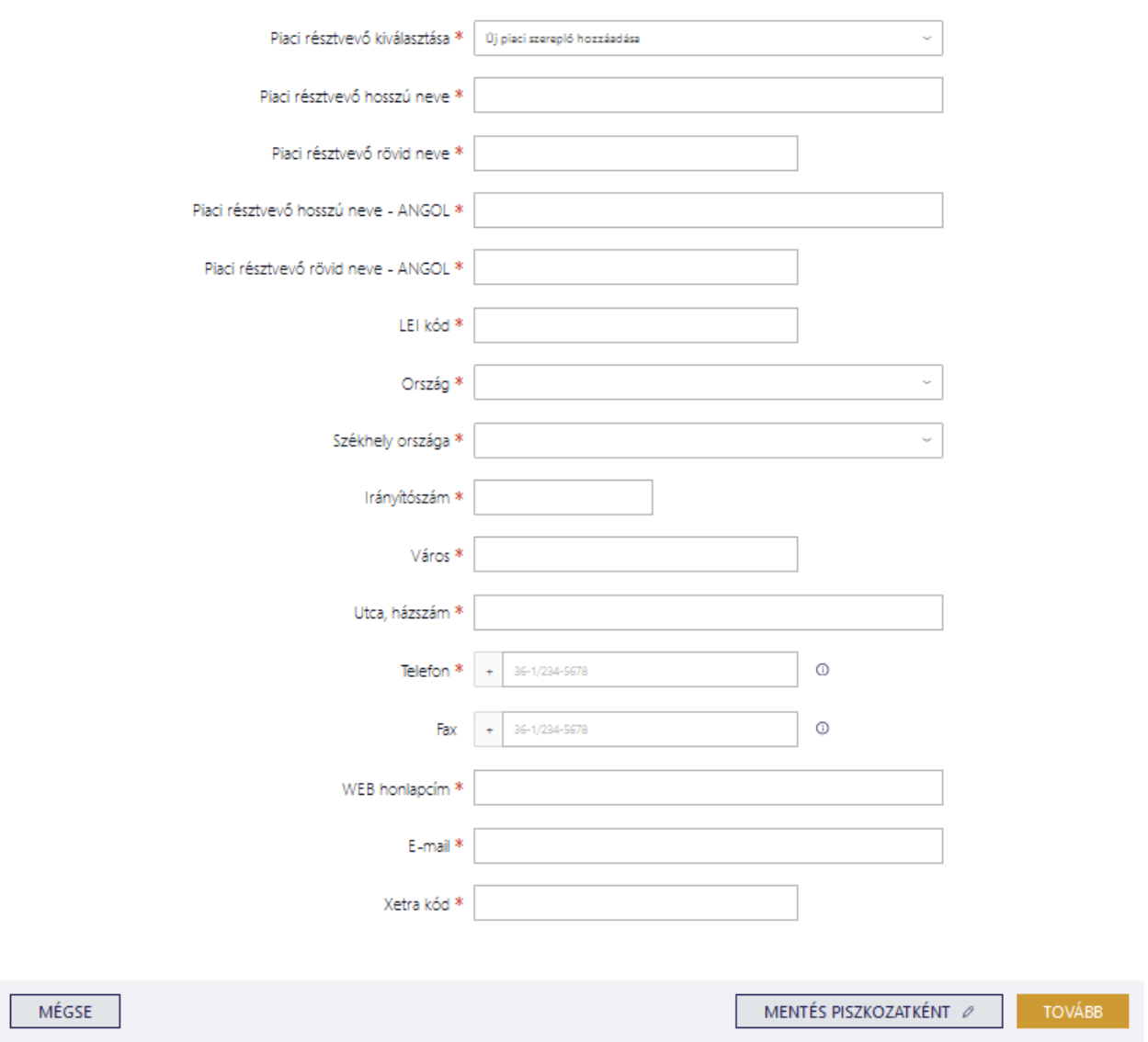

**1. ábra:** *Hitelviszonyt megtestesítő értékpapír – Új piaci résztvevő adatainak megadása*

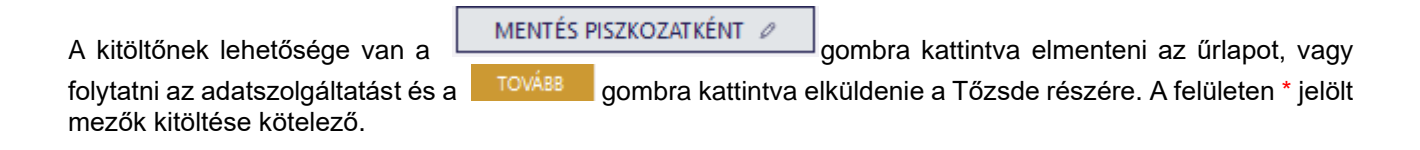

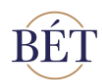

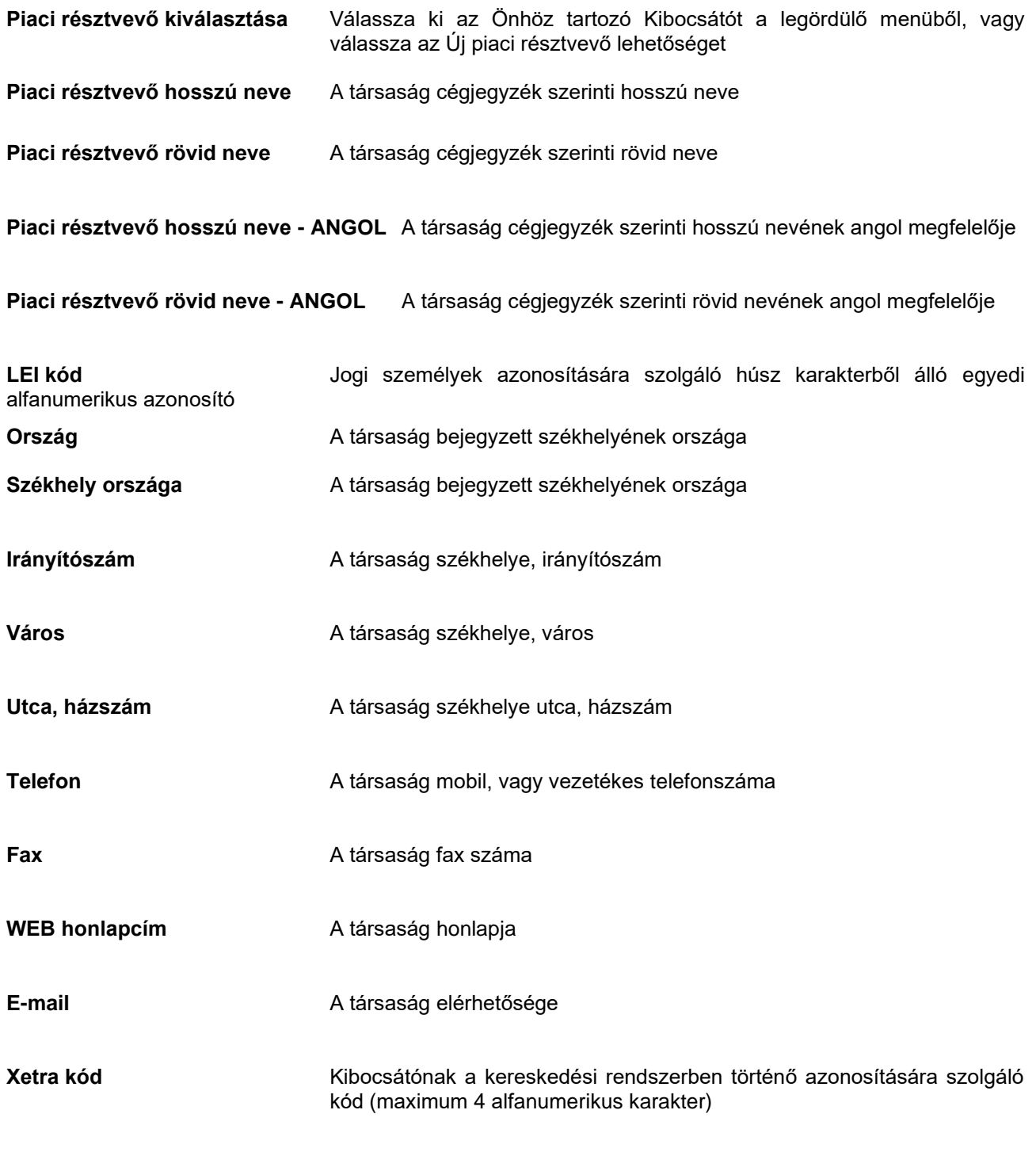

A Kibocsátói adatok megadását követően a aukciójához tartozó paraméterek kitöltéséhez.

TOVÁBB **gombra kattintva tovább léphet az értékpapír** 

### <span id="page-5-0"></span>2.2 Aukcióra vonatkozó adatok

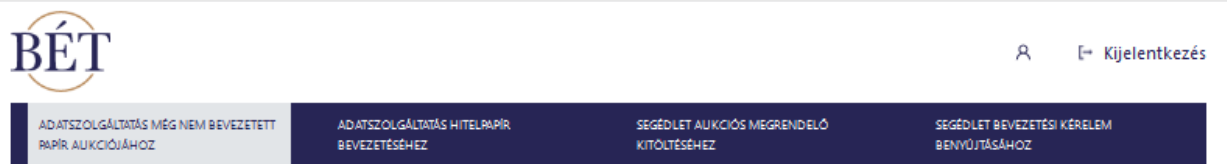

#### Aukcióra vonatkozó adatok

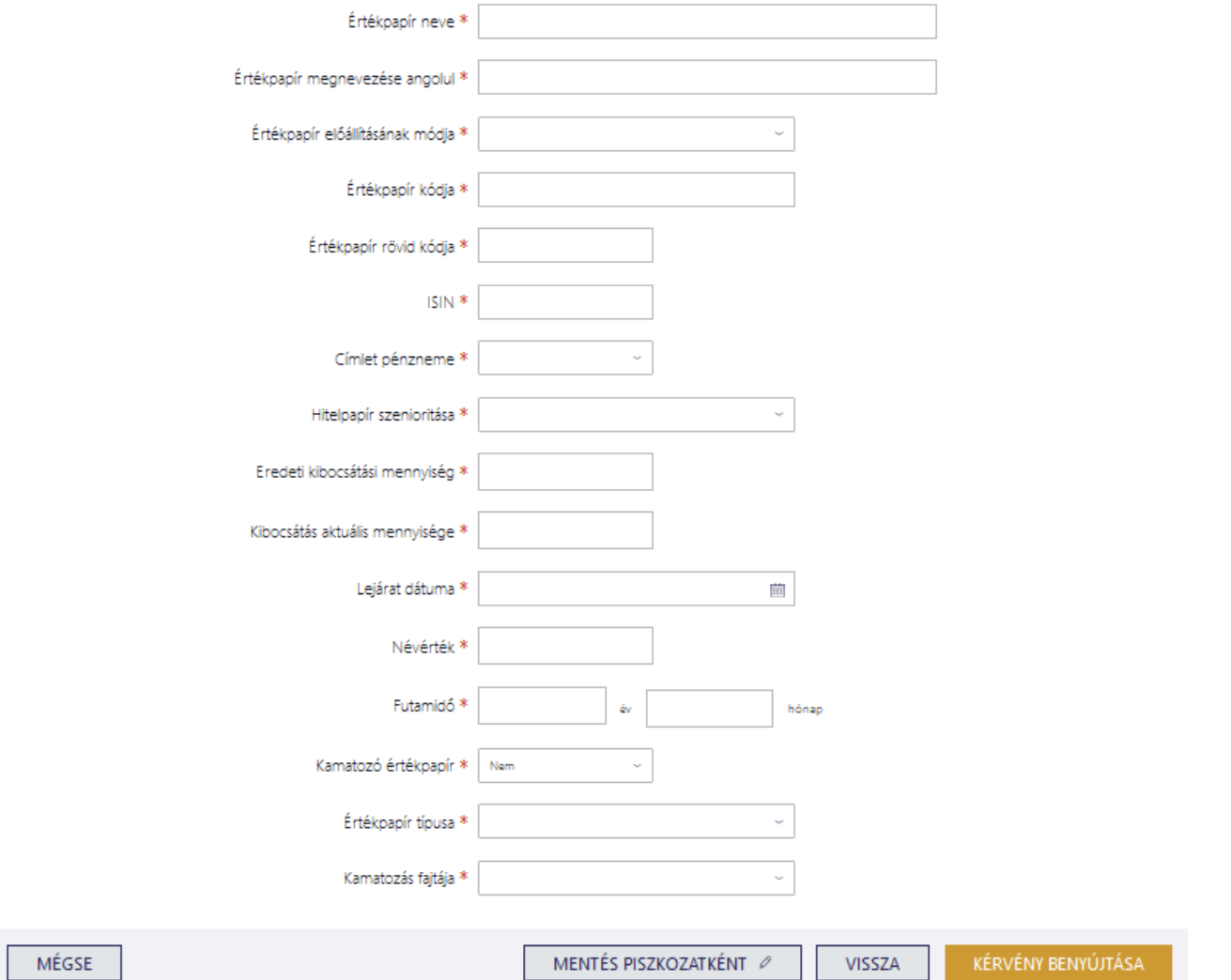

#### **2. ábra:** *Hitelviszonyt megtestesítő értékpapír – Aukcióra vonatkozó adatok megadása*

**Értékpapír neve** Az értékpapír KELER ISIN nyilvántartás szerinti neve **Megnevezés ANGOL** Az értékpapír nevének angol nyelvű megfelelője

**Értékpapír előállításának módja** Az értékpapír dematerializált, vagy fizikai

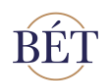

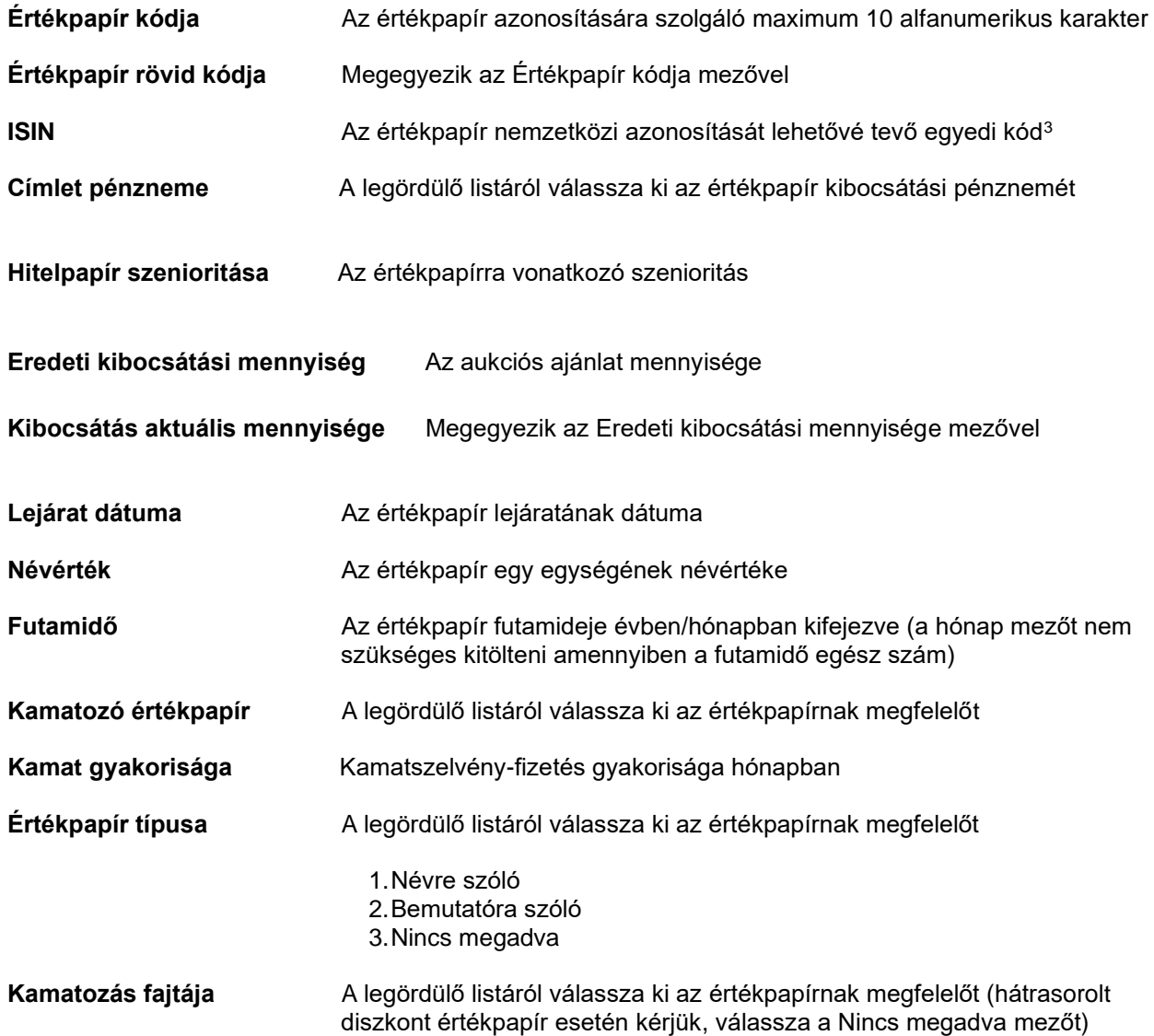

### <span id="page-6-0"></span>2.3 Kamatszelvények

A hitelviszonyt megtestesítő értékpapírok árfolyamai és a hozzájuk tartozó hozamok az aukciós eljárás során kerülnek meghatározásra. Az értékpapírok kamatfizetéseinek rögzítésére az alábbi táblázat szolgál:

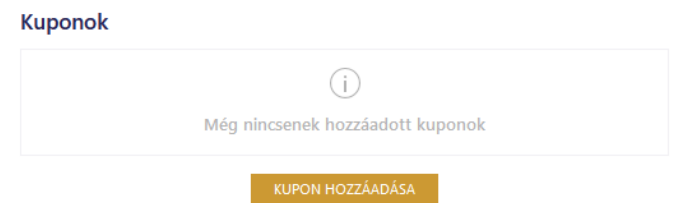

**3. ábra:** *Hitelviszonyt megtestesítő értékpapír – Kamatfizetésre vonatkozó adatok hozzáadása*

 $3$  Az ISIN kód az értékpapírok alapadataival együtt a KELER honlapján lekérdezhetők.

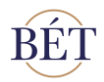

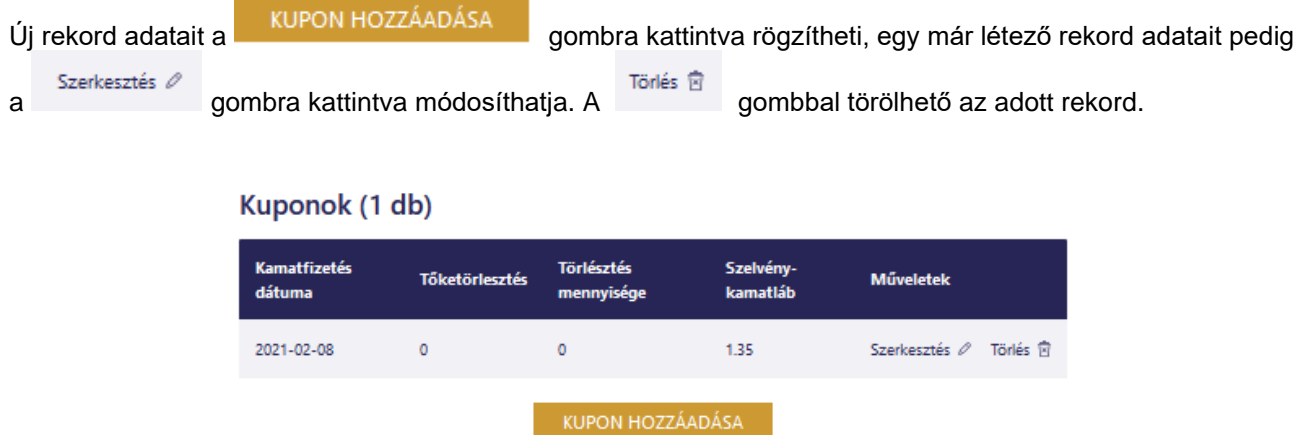

**4. ábra:** *Hitelviszonyt megtestesítő értékpapír – (Fix) Kamatfizetésre vonatkozó adatok módosítása*

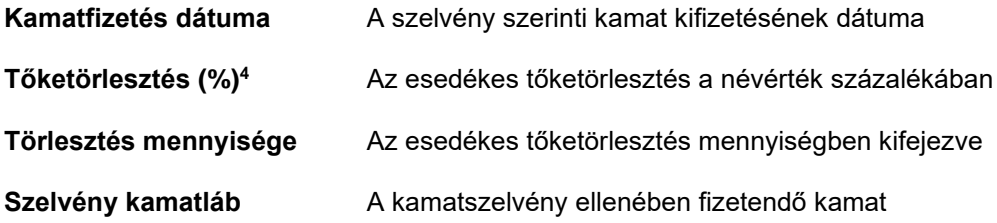

**Változó kamatozású értékpapí**r esetén a szelvény kamatláb mezőbe minden kamatfizetési dátumhoz 0-át szükséges beírni.

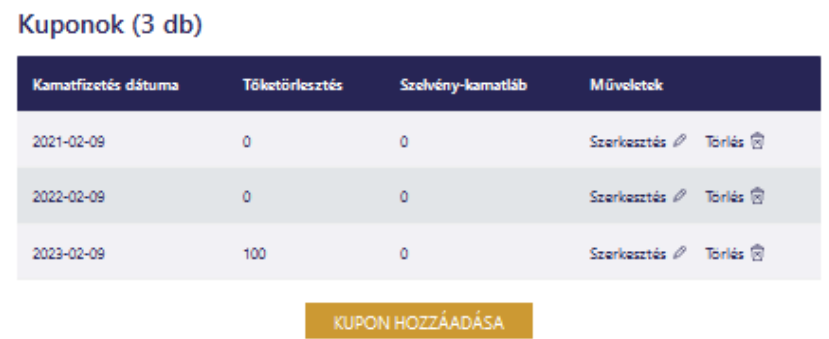

**5. ábra:** *Hitelviszonyt megtestesítő értékpapír – (Változó) Kamatfizetésre vonatkozó adatok módosítása*

<sup>4</sup> A kamatszelvények rögzítése során a Tőketörlesztés %-ban mezőben mindig a névértékre vonatkozó törlesztési hányadot szükséges megadni. Amennyiben bullet tőketörlesztésű az értékpapír, vagyis kifizetése a lejárati napon esedékes, az utolsó rekord tőketörlesztés mezőbe 100-at kell beírni.

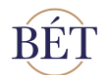

Az aukcióra vonatkozó adatok bevitele után, az adatok helyességének ellenőrzését követően a

KÉRVÉNY BENYÚJTÁSA gombra kattintva küldhető be az adatszolgáltatás a BÉT részére. Amennyiben az adatok beküldésre kerültek, akkor az adatszolgáltatás állapota "**Beküldve**" státuszba kerül, amiről a Kibocsátói terület munkatársai és a Kibocsátó a korábbiakban megadott e-mail alapján értesítést kapnak. Az adatszolgáltatás aktuális státuszát a felületen a feltöltés időpontja mellett tudja megtekinteni. A BÉT az adatszolgáltatást csak akkor tekinti teljesítettnek, ha az "Feldolgozva" státuszú. Az aukcióra vonatkozó adatok beküldésére az **aukció napját megelőző Tőzsdenap 12 óráig** van lehetőség, ezt követően a BÉT nem tudja garantálni az adatok rendszerzárás előtti feltöltését.

Az aukciós szolgáltatás igénybevétele előtt kérjük, hogy egyeztessenek az aukció lebonyolítását végző kollégákkal az alábbi elérhetőségen: **trading@bse.hu**.

## <span id="page-8-0"></span>3 **Adatszolgáltatás hitelpapír bevezetéshez**

A BÉT által működtetett szabályozott és MTF piacokon az egyes hitelpapírok bevezetésére (Xbond esetén regisztrációra) a Kibocsátó írásban benyújtott bevezetési kérelme alapján kerül sor. A bevezetési kérelmet és a mellékleteként csatolt nyilatkozatokat jelenleg eredeti példányban, vagy e-akta formában nyújtja be a Kibocsátó a Tőzsde felé.

Az egyes értékpapírok bevezetése történhet

**a) Általános bevezetési eljárással:** Általános bevezetési kérelem

**b) Egyszerűsített bevezetési eljárással:** Egyszerűsített bevezetési kérelem (rábocsátás)

benyújtásán keresztül.

A felület használata a bevezetésekhez kapcsolódó adatszolgáltatások mellett a Kibocsátók számára megkönnyíti a bevezetési eljárást oly módon, hogy a honlap felületén kitöltött kérelmeket a Kibocsátók kiexportálhatják, és szerkeszthető formában fel tudják használni a bevezetési eljárás során.

#### <span id="page-8-1"></span>3.1 Adatszolgáltatás hitelpapír bevezetéshez – új piaci résztvevő

A hiteltípusú értékpapírok bevezetését megelőző forgalomba hozatal BÉT általi lebonyolítása esetén a Kibocsátó rendelkezik "**Feldolgozva**" státuszú aukciós adatszolgáltatással, így az új Piaci résztvevő adatait, valamint korábban megadott aukciós adatokat nem szükséges újra kitölteni.

Amennyiben a forgalomba hozatal nem a BÉT-en történt, vagy a Kibocsátó új piaci résztvevőként jelenik meg a BÉT valamely piacan az adatszolgáltatás első lépéseként rögzíteni kell a Kibocsátói adatokat. A kitöltésre vonatkozó szabályokat jelen dokumentum 2.1 fejezete tartalmazza.

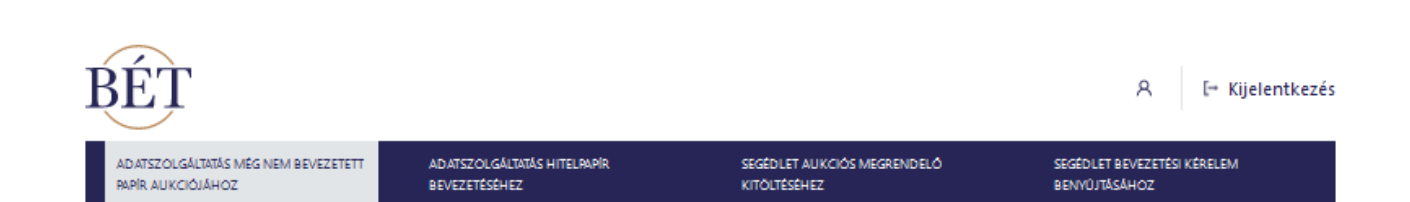

### Piaci résztvevő adatai

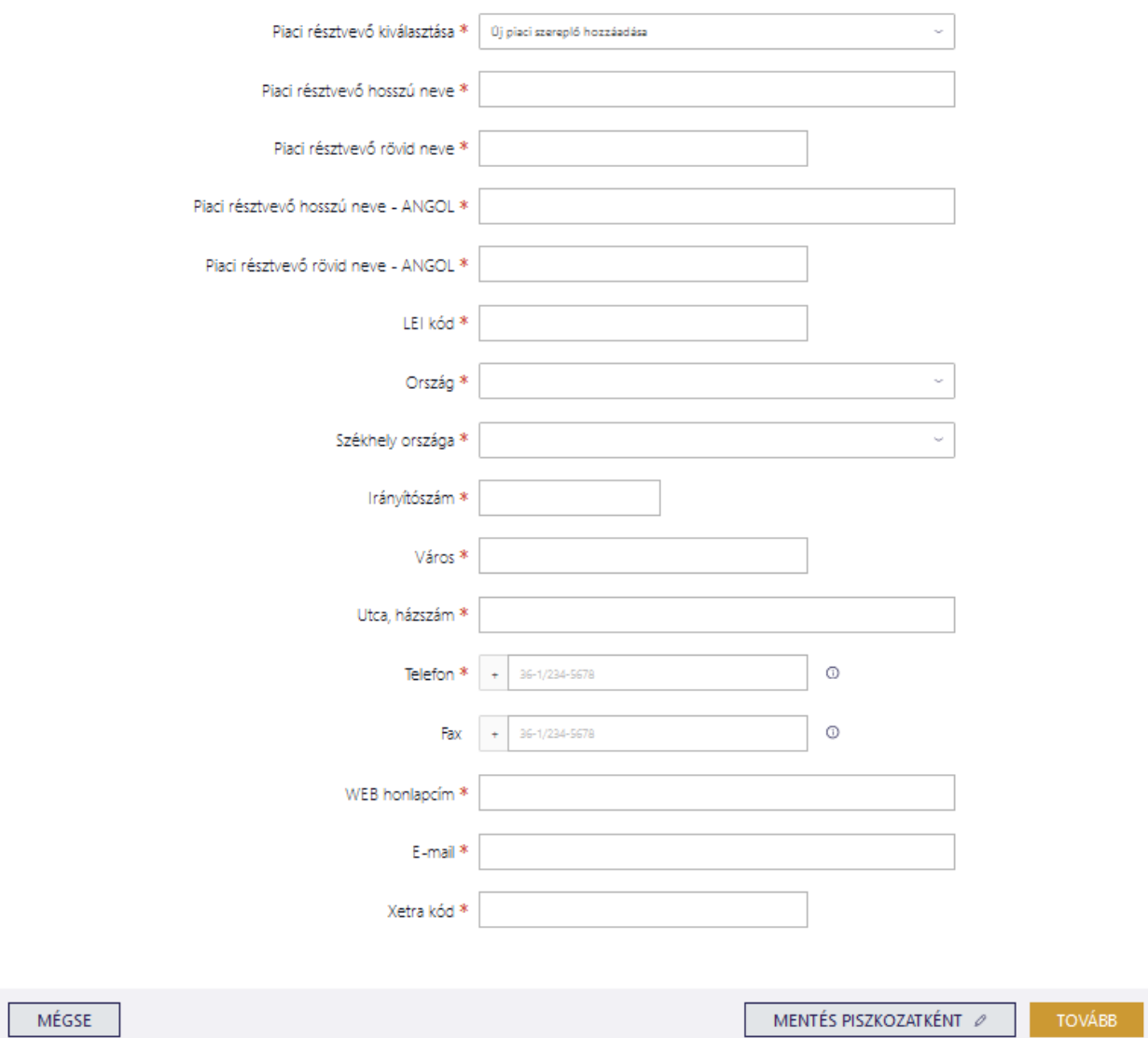

**6. ábra:** *Hitelviszonyt megtestesítő értékpapír – Új piaci résztvevő adatainak megadása*

#### <span id="page-9-0"></span>3.2 Adatszolgáltatás hitelpapír bevezetéséhez

A piaci résztvevő legördülő mezőből lehetőség van kiválasztani már korábban forgalomba hozott értékpapír Új ISIN használata kibocsátóját, ezt követően az **gombra kattintva új értékpapírt.** 

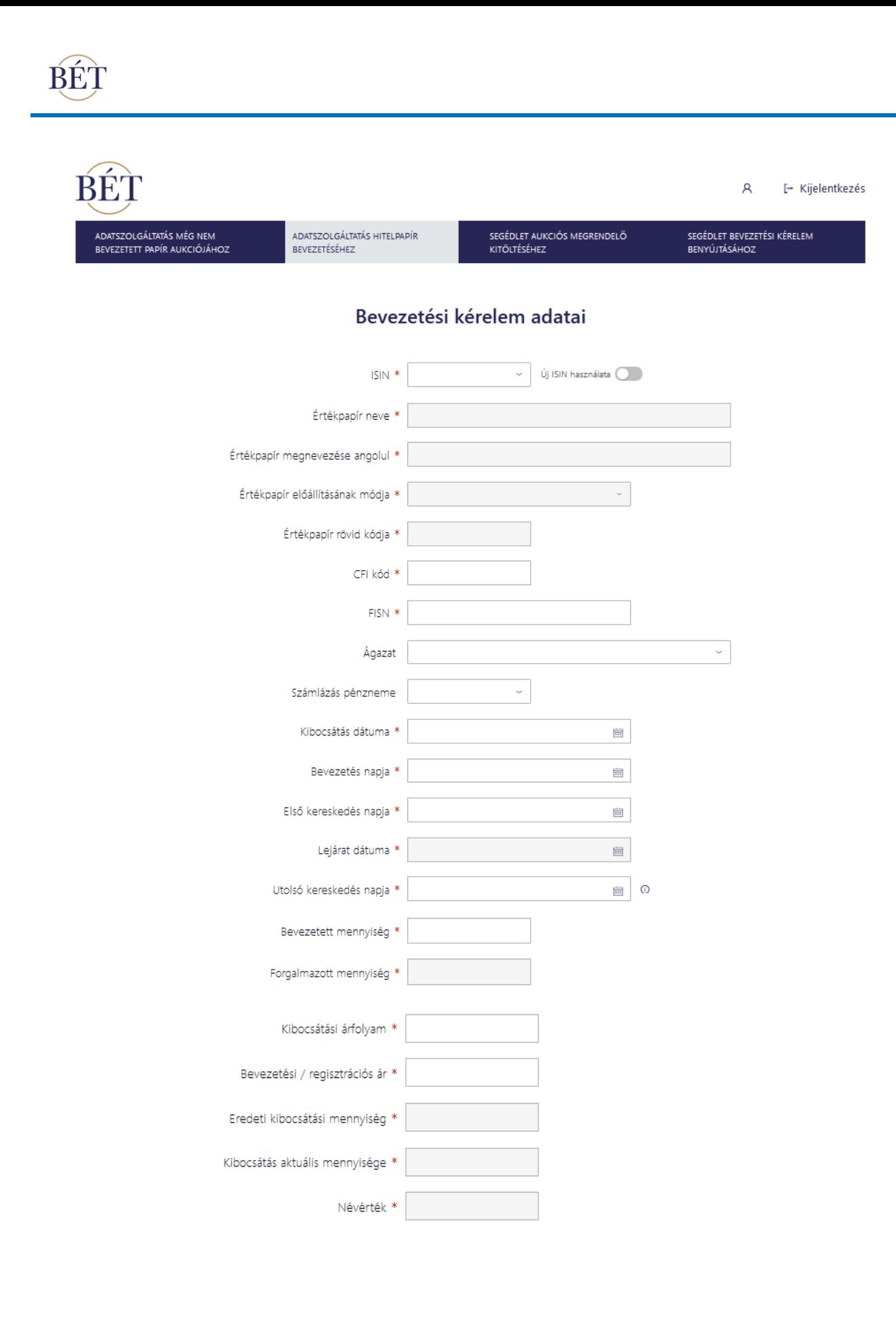

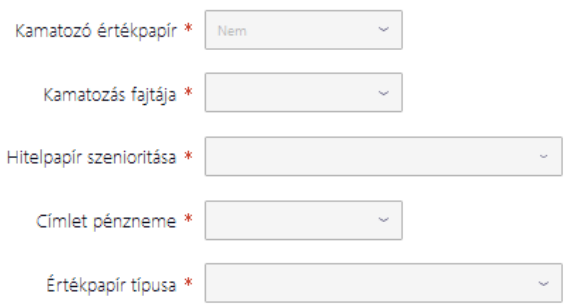

**7. ábra:** *Hitelviszonyt megtestesítő értékpapír – Bevezetésre vonatkozó adatok megadása*

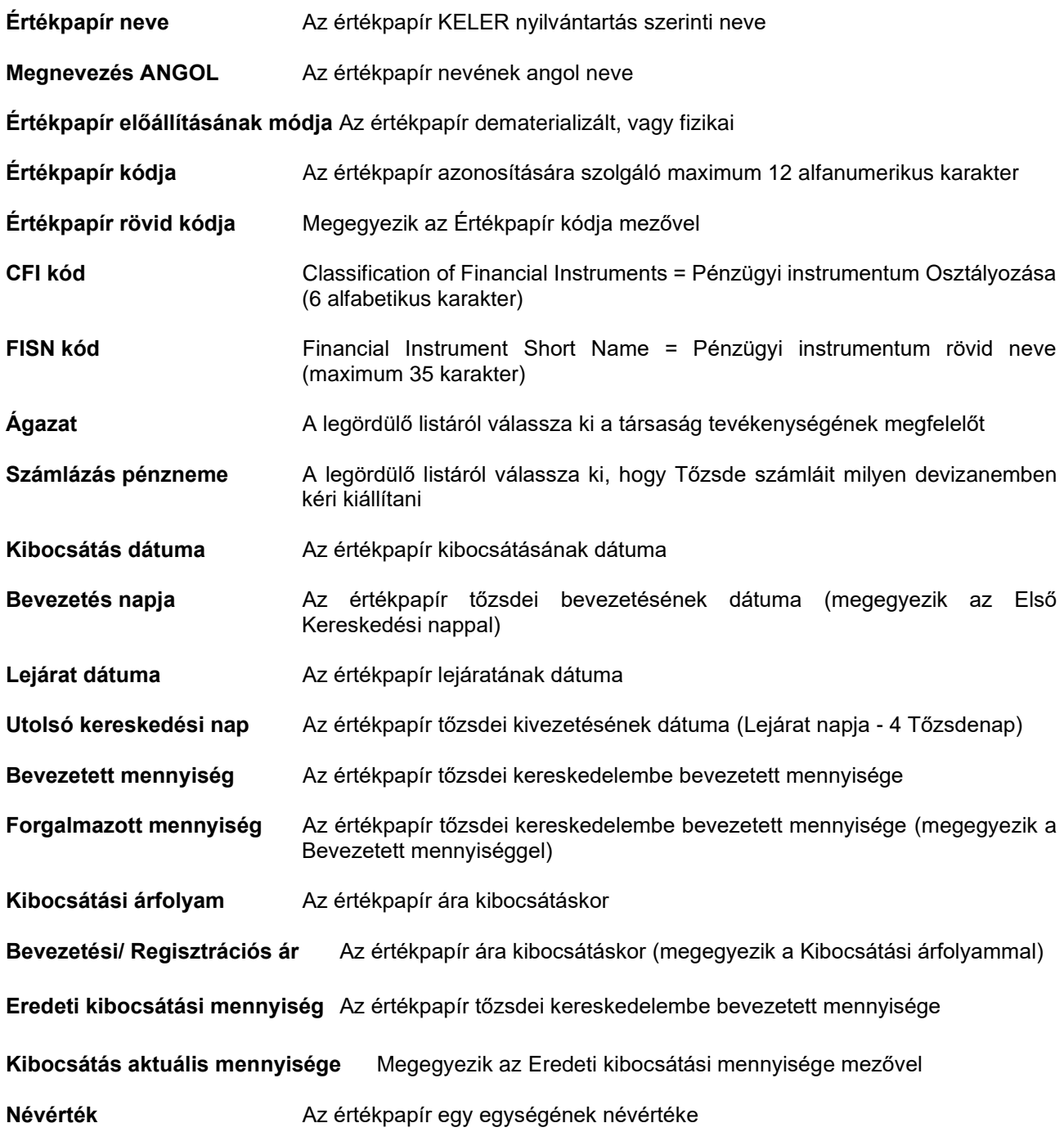

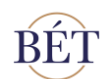

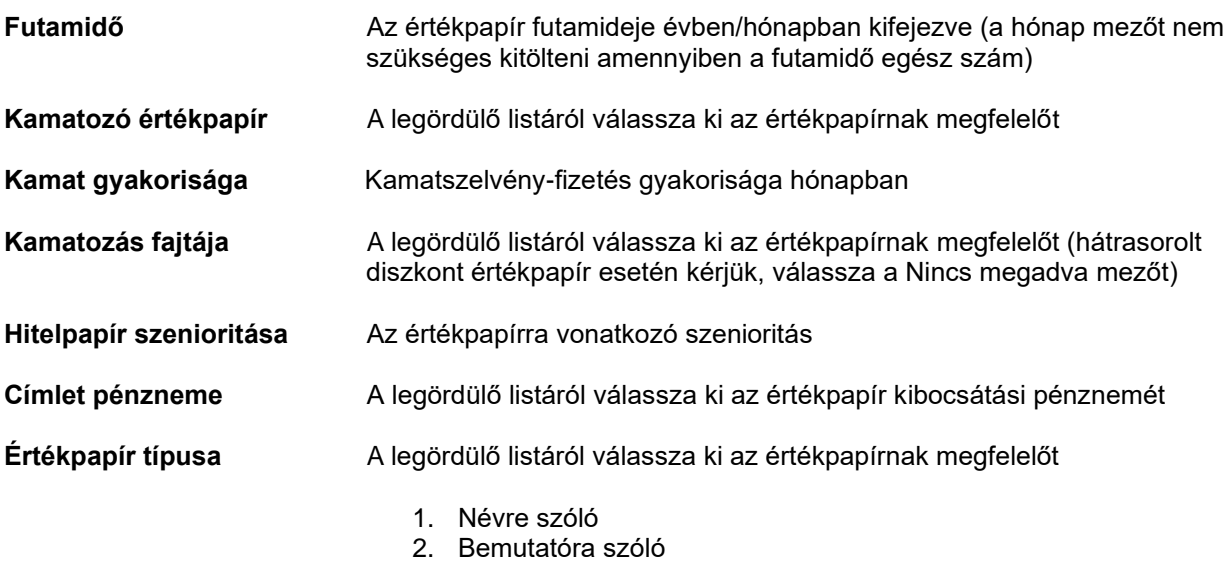

3. Nincs megadva

#### <span id="page-12-0"></span>3.3 Kamatszelvények

Amennyiben a Kamatozó értékpapír mezőnél az "Igen" lehetőséget választotta, a felületen megjelenik az értékpapírok kamatfizetéseinek rögzítésére szolgáló táblázat:

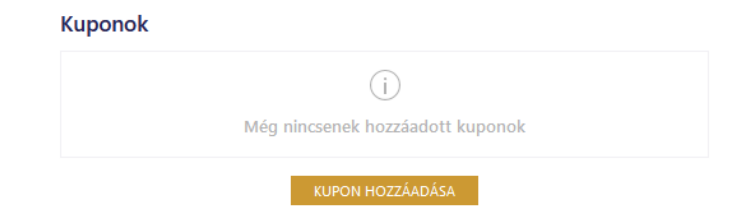

**8. ábra:** *Hitelviszonyt megtestesítő értékpapír – Kamatfizetésre vonatkozó adatok hozzáadása*

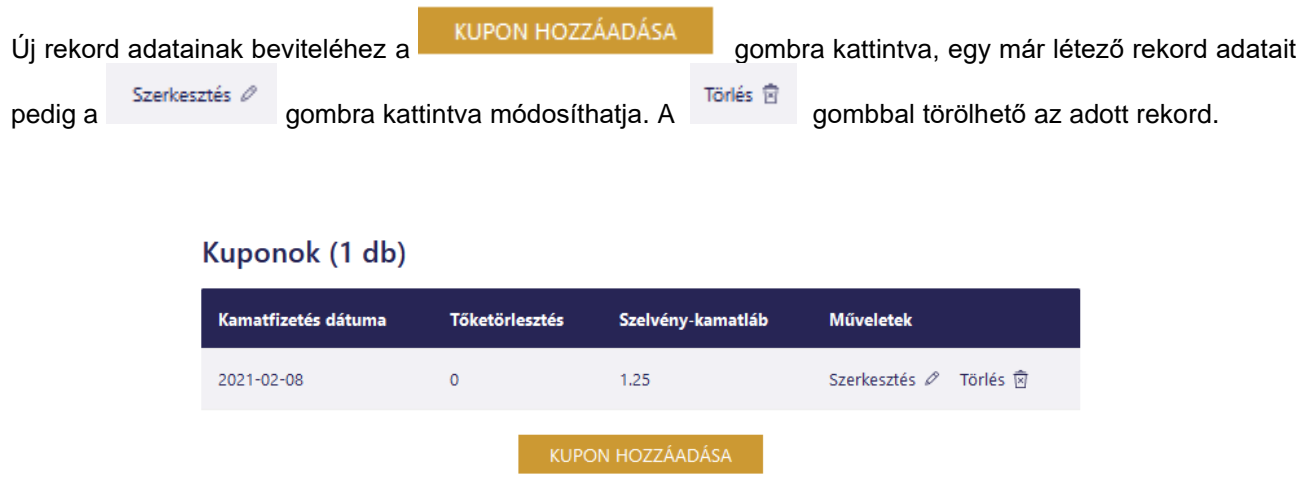

**9. ábra:** *Hitelviszonyt megtestesítő értékpapír – (Fix) Kamatfizetésre vonatkozó adatok módosítása*

**Kamatfizetés dátuma** A szelvény szerinti kamat kifizetésének dátuma

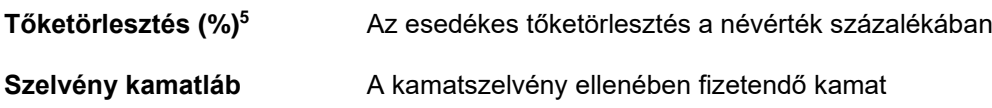

 $V_{\text{total}} = -1.72 \text{ dB}$ 

A bevezetési kérelmekhez kapcsoló adatszolgáltatás minden \* jelölt mezőjének kitöltése kötelező. Az adatszolgáltatás kamatszelvényekre vonatkozó részét csak kamatozó értékpapír esetén szükséges kitölteni. **Változó kamatozású értékpapí**r esetén a szelvény kamatláb mezőbe minden kamatfizetési dátumhoz 0-át szükséges beírni.

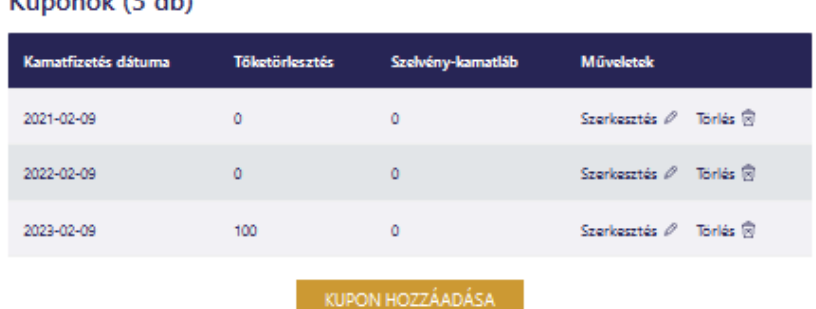

#### **10. ábra:** *Hitelviszonyt megtestesítő értékpapír – (Változó) Kamatfizetésre vonatkozó adatok módosítása*

A megadott adatok ellenőrzését követően lehetősége van piszkozatként elmenteni az űrlapot, vagy elküldenie a Tőzsde számára. Amennyiben az adatok beküldésre kerültek, akkor az adatszolgáltatás állapota "Beküldve" státuszba kerül, amiről a Kibocsátói terület munkatársai és a Kibocsátó automatikus rendszerüzenet formájában kap értesítést a korábbiakban megadott e-mail címre. Az adatszolgáltatás aktuális státuszát a felületen a feltöltés időpontja mellett tudja megtekinteni. A BÉT az adatszolgáltatást csak akkor tekinti teljesítettnek, ha az "**Feldolgozva**" státuszú.

**Felhívjuk szíves figyelmüket arra, hogy a BÉT felületen megküldött adatszolgáltatások nem mentesítik a Kibocsátót a jogszabályoknak és a tőzsdei szabályoknak megfelelő bevezetési kérelmek hivatalos benyújtása alól. A felületről generálható kérelmeket és mellékletként csatolt nyilatkozatokat eredeti példányban, vagy e-akta formában kell benyújtani a Tőzsde felé**.

Az új bevezetéshez kapcsolódó adatszolgáltatásokat, valamint a végleges bevezetési kérelmet és mellékleteit a Kibocsátónak amint rendelkezésre áll haladéktalanul, de legkésőbb az Első Kereskedési napot megelőző két Tőzsdenappal korábban (T nap) be kell küldenie a Tőzsde részére. Annak érdekében, hogy T+2 Első Kereskedési nappal az értékpapírok bevezetésre kerüljenek a BÉT valamely piacára, T napon, legkésőbb 12:00-ig minden dokumentumnak és az adatszolgáltatásnak meg kell érkeznie a **kibtag@bse.hu** e-mail címre. A feltöltött adatszolgáltatás státuszáról, valamint az esetleges hiánypótlásáról a Kibocsátó minden esetben értesítést kap e-mailben. Javasoljuk, hogy a bevezetéshez szükséges adatokat a forgalomba hozatalt követően mihamarabb töltsék fel a felületre, hogy az a T napon biztosan feldolgozásra kerüljön a Kibocsátói terület munkatársai által.

<sup>5</sup> A kamatszelvények rögzítése során a Tőketörlesztés %-ban mezőben mindig a névértékre vonatkozó törlesztési hányadot szükséges megadni. Amennyiben bullet tőketörlesztésű az értékpapír, vagyis kifizetése a lejárati napon esedékes, az utolsó rekord tőketörlesztés mezőbe 100-at kell beírni.

# <span id="page-14-0"></span>4 Adatszolgáltató felületről generálható kérelmek

A bevezetési kérelmek egyszerűbb és pontosabb kitöltésének érdekében a Kibocsátók számára kialakított funkció a rendszerbe feltöltött adatokból generálható kérelmek letöltése. A Kibocsátók a papír, vagy e-akta alapú bevezetéshez szükséges dokumentumokat letölthetik a felületről, amelyek már tartalmazzák a korábban kitöltött adatokat.

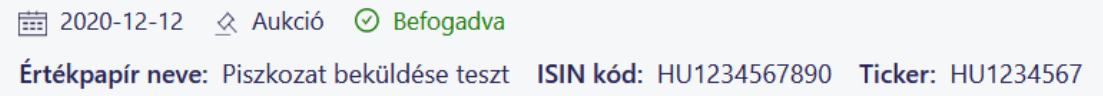

Csak "**Befogadva**" státuszú adatszolgáltatás esetén érhető el az automatikus kitöltési funkció az aláírandó Word formátumú bevezetési kérelmekre vonatkozóan.

A felületről letölthető kérelmek az alábbiak:

- Bevezetési kérelem.
- Egyszerűsített bevezetési kérelem,
- XBond Regisztrációs kérelem.

A kérelmekhez csatolt nyilatkozatok, mellékletek kiválasztására a dokumentumok letöltése előtt van lehetőség. A kérelem hiányzó adatait a Kibocsátónak kell megadni a dokumentum hivatalos benyújtás előtt**.**

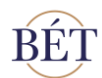

# Bevezetési kérelem letöltése

Kérem válassza ki, mely mellékletekhez szeretne aláírást csatolni.

| 1. sz. Melléklet: Nyilatkozatok                                                                                                    | $\bigcirc$ Igen $\bigcirc$ Nem              |
|----------------------------------------------------------------------------------------------------|---------------------------------------------|
| 2. sz. Melléklet: Az értékpapír-sorozat szabad forgalmazhatóságának<br>korlátozására vonatkozó szerződések, megállapodások ismertetése                                                                                                    | igen O Nem                                  |
| 3. sz. Melléklet: Adatlap a bevezetésre kerülő értékpapír illetve garanciavállaló<br>hitelminősítéséről                                                                                                    | $\odot$ Igen $\odot$ Nem                    |
| 4. sz. Melléklet: Adatlap árjegyzői szerződésről                                                                                                    | $\odot$ Igen $\odot$ Nem                    |
| 5. sz. Melléklet: Tájékoztatás a Tőzsdei Tájékoztatóban szereplő információk<br>módosításának szükségességéről, illetve egyéb olyan információkról, amelyre<br>vonatkozóan a bevezetési eljárással összefüggésben a Tözsde tájékoztatása<br>szükséges                         | ● Igen ● Nem                                |
| 7. sz. Melléklet: Igazoló dokumentumok arra vonatkozóan, hogy a Kérelmező<br>miért nem csatolja a Tőzsdei Tájékoztatót (a vonatkozó jogszabály, illetőleg<br>Tözsdei Szabály kapcsolódó rendelkezésének megjelölésével)                                                       | ◎ Igen ○ Nem                                |
| 10. sz. Melléklet: Nyilatkozat arról, hogy a Kibocsátó mely felelős munkatársa<br>vagy képviselője (név, levelezési cím, telefonszám, e-mail cím) tartja<br>folyamatosan a kapcsolatot a Tőzsdével, illetve a befektetőkkel                                                   | $\odot$ Igen $\odot$ Nem                    |
| 11. sz. Melléklet: (amennyiben a bevezetésre kérelmezett értékpapír Kibocsátója<br>és Kérelmezője személye eltér) Nyilatkozat arról, hogy a Kérelmező mely felelős<br>munkatársa vagy képviselője tartja folyamatosan a kapcsolatot a Tőzsdével a<br>bevezetési eljárás során | $\bigcirc$ Igen $\bigcirc$ Nem              |
| 12. sz. Melléklet: Terméklista adatai a bevezetésre kérelmezett értékpapírra<br>vonatkozóan, illetve egyéb további adatok                                                                                                    | $\odot$ Igen $\odot$ Nem                    |
| 13. sz. Melléklet: MiFID II adatszolgáltatáshoz kapcsolódó referencia adatok                                                                                                    | ● Igen ● Nem                                |
| 16. sz. Melléklet: Nyilatkozat jogszabályi rendelkezéseknek való megfelelésről                                                                                                    | $\circledcirc$ Igen $\circlearrowright$ Nem |
| MÉGSE<br><b>上 LETÖLTÉS</b>                                                                                                    |                                             |

**11. ábra:** *Bevezetési kérelem letöltése*